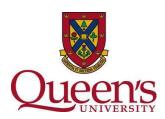

## **Guidance for Qualtrics - Conducting Anonymous Surveys**

Anonymous information is defined by the latest edition of the Tri-Council Policy Statement: Ethical Conduct for Research Involving Humans (TCPS 2 2018) as 'information that has never had identifiers associated with it through which the risk of identification of individuals is low or very low.'

- ☐ If you have promised anonymity to participants, this must be respected.
- □ When using Qualtrics, ensure that IP addresses are not collected, by enabling 
  "Anonymize Responses" in "Survey Options". If this function is not selected, IP addresses will be collected.
- ☐ If you distribute the survey using the Anonymous Link function, IP addresses will also be collected if you have not selected "Anonymize Responses".

Instructions to create an anonymous survey using Qualtrics:

- 1. Create project title and select project folder storage options.
- 2. Select "Survey Options" (pictured below).

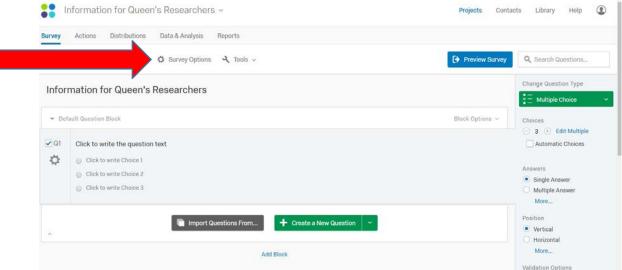

- 3. Scroll down to "Survey Termination".
- 4. Select "Anonymize Response. Do NOT record any personal information and remove contact association" (pictured below).

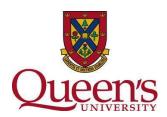

## **Survey Options**

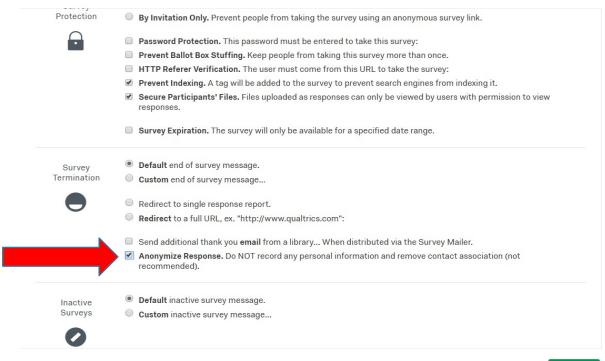

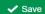

- 5. Select "Save".
- 6. Design Survey.

If you have inadvertently collected IP address information in error, please contact the Ethics Office for further guidance.

For more information, contact Jennifer Couture, Ethics Compliance Advisor.

Tel: 613-533-6000 x 78223 or email: jennifer.couture@queensu.ca